### 予防保全

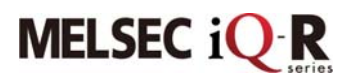

【システム構成】

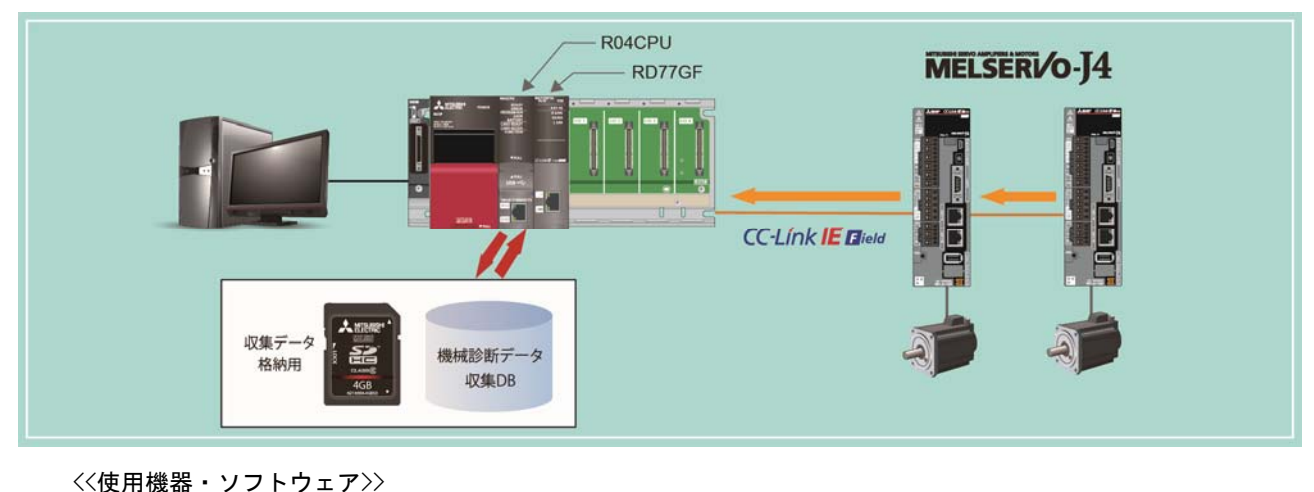

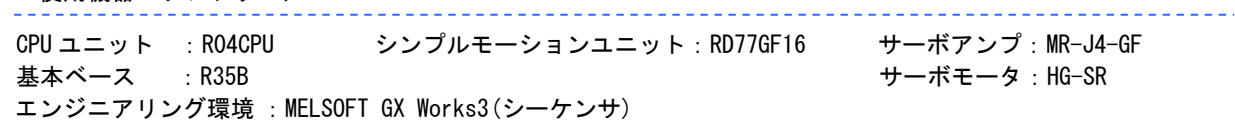

### 【概要】

シンプルモーションユニット RD77GF のサーボトランジェント伝送機能により,サーボアンプ MR-J4-GF の機械診断データを収集するサンプルプログラムです。

### 【動作概略】

本サンプルプログラムは、 サーボアンプ MR-J4-GF の機械診断データを毎月2回の収集日(1日, 15日) の収集開始時刻に初回収集を実行し,2 時間ごとに 4 回収集します。

収集されたデータは,CPU ユニットの SD メモリカード上に作成されたデータベースに格納します。 収集日,収集開始時刻,収集間隔,収集回数はプログラム内で調整できます。

電源投入(CPU ユニットのリセットまたは電源 OFF→ON)時の時刻から 30 分が経過するまでは、収集 開始時刻は無視されます。30 分経過後の時刻が収集開始時刻を過ぎている場合,直ちに初回の収集が 実行されます。

※時刻は CPU ユニットの時計データを使用します。 ※CPU ユニットとサーボアンプ MR-J4-GF の電源は,同時に ON してください。

例)毎朝9時から18時までを装置の稼働時間とし,初回収集時刻を10:00,収集間隔を2時間ごとに 4回収集する場合、以下のように動作します。

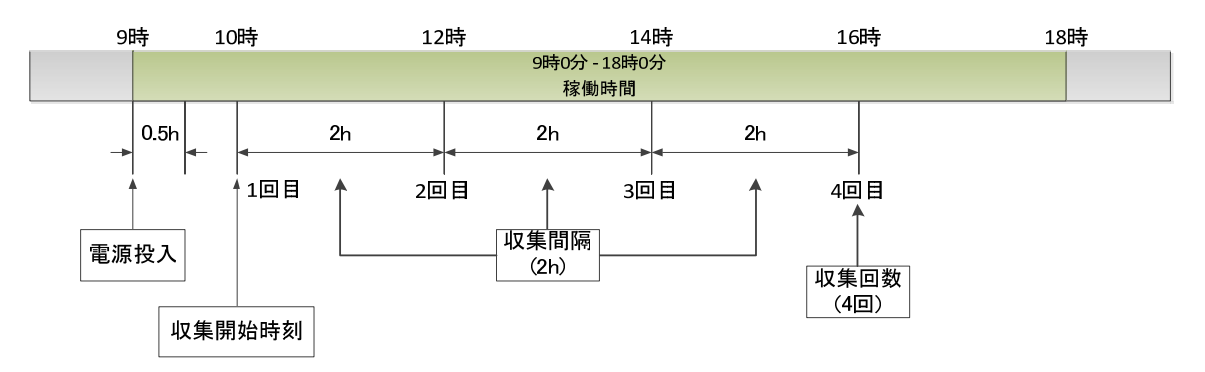

<サンプルプログラム構成>

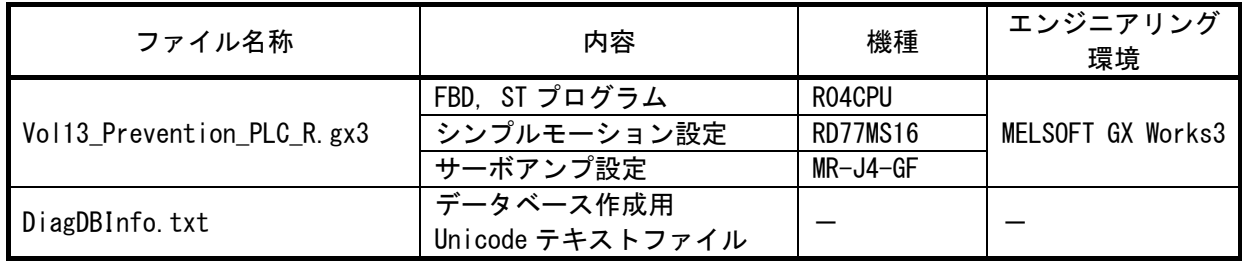

#### <立上げ手順>

①ダウンロードした圧縮ファイルを任意のフォルダに解凍してください。

②解凍したファイルの「Vol13\_Prevention\_PLC\_R.gx3」をダブルクリックすると,プログラミングツー ルが立ち上がります。

③使用する CPU タイプに合わせ機種設定を変更してください。

④CPU ユニット,シンプルモーションにそれぞれのサンプルデータを書込んでください。

⑤すべての書込みが完了したら,CPU ユニットを RESET してください。

<データベース使用準備>

①CPU ユニットに SD メモリカードを挿入してください。

②GX Works3 のメニューから「オンライン(0)」ー「ユーザデータ(E)」ー「書込み(W)...」を選択し ます。ユーザデータ操作画面の「書込み対象フォルダ」にダウンロードした圧縮ファイルを解凍し たフォルダを選択,「SD の書込み先フォルダ」にルートフォルダを選択します。ユーザデータツリー にて「DiagDBInfo.txt」の転送対象として SD メモリカードにチェックをします。実行ボタンを押 下し,ファイルを SD メモリカードに書き込みます。

<実行方法>

本サンプルプログラムは、収集終了状態(bCollectEnd = ON)で起動し、待機中となります。 初めて実行する場合,データベース作成プログラム(Sample/CreateDB)を実行して SD メモリカード 上にデータベースを作成してください。データベースを作成後,診断データ収集プログラム (Sample/DataCollection) の収集終了フラグ (bCollectEnd) を OFF することで, データ収集の日時 監視が開始されます。

# 注意

- 本サンプルプログラムを実際のシステムへ流用するときは,対象システムにおいて,制御に問題がない ことを十分検証してください。
- 対象システムにおいてインターロック条件が必要な箇所を検討し追加してください。

### 【GX Works3 設定内容】

本サンプルプログラムは,2 軸構成のシステムで診断データ収集を行うように作成しています。 初期値から変更しているパラメータについて記載します。

<システムパラメータ>

- ・ユニット間同期設定:ユニット間同期機能を使用する
- ・ユニット同期対象ユニット:RD77GF(同期する)
- ・定周期間隔設定:2.00ms

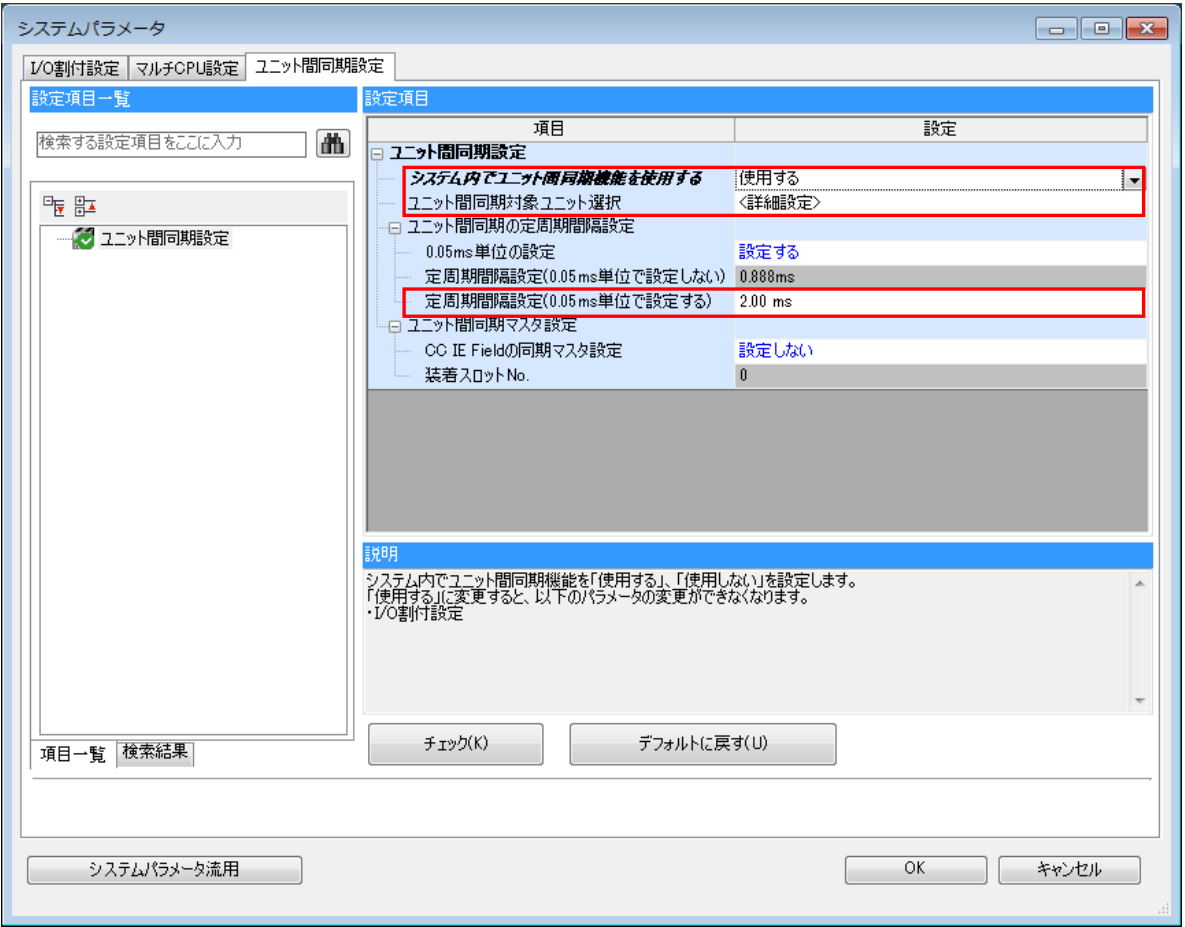

<RD77GF ユニットパラメータ (モーション) >

「ユニット動作設定」 ・ユニット拡張パラメータ格納先設定:CPU ユニット 「リフレッシュ設定」 ・設定したタイミングでリフレッシュ:無効

<RD77GF ユニットパラメータ (ネットワーク) >

「基本設定」-「ネットワーク構成設定」

- ・スレーブ機器設定:MR-J4-GF(2 軸)
- ・ネットワーク同期通信設定:同期する
- ・局固有モード設定:モーションモード

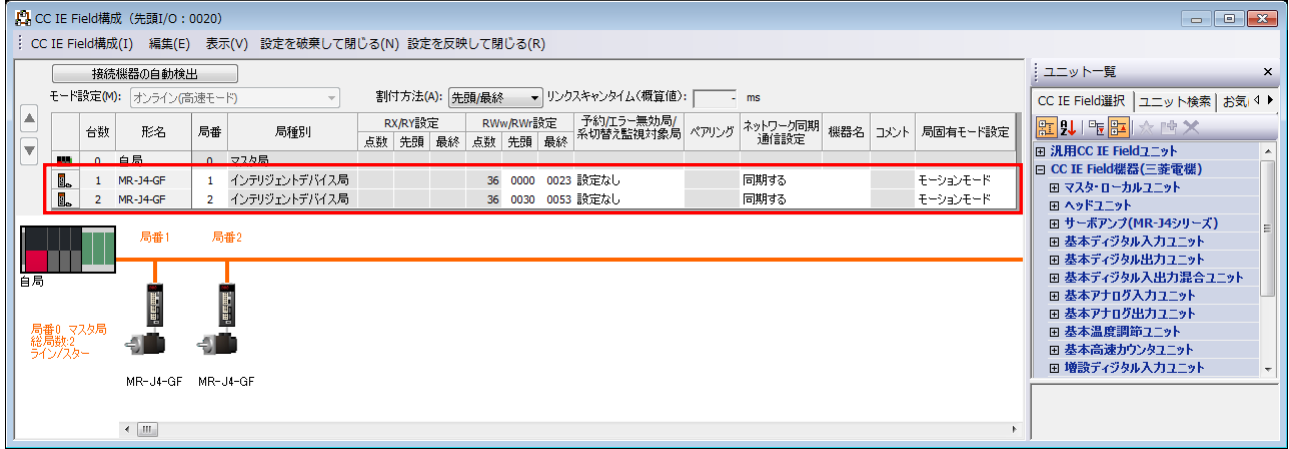

<サーボアンプ MR-J4-GF パラメータ>

下記パラメータ以外は,デフォルトのパラメータを使用しています。

| パラメータ                | 軸            | 軸2           |
|----------------------|--------------|--------------|
| PA04 : サーボ強制停止選択     | :無効          | 無効           |
| PD41: センサ入力方式選択      | 1:コントローラより入力 | 1:コントローラより入力 |
| PN04: CC-Link IE 通信用 |              |              |
| ネットワーク番号             |              |              |

<RD77GF ユニット拡張パラメータ>

下記パラメータ以外は,デフォルトのパラメータを使用しています。

| パラメータ                  | 軸         | 軸2        |
|------------------------|-----------|-----------|
| Pr.2:1回転あたりのパルス数       | 4194304   | 4194304   |
| 回転あたりの移動量<br>Pr. 3 : 1 | 4194304   | 4194304   |
| Pr. 8:<br>速度制限値        | 209715200 | 209715200 |

# 【プロジェクトデータ詳細】

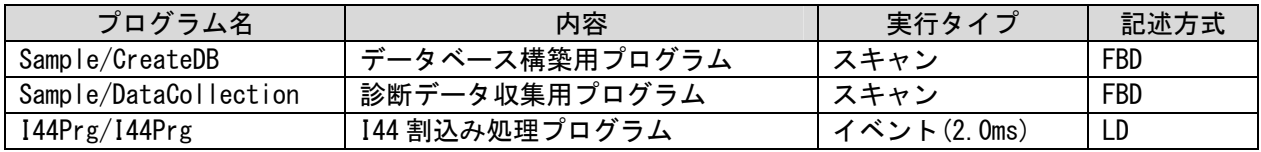

<FB/FUN>

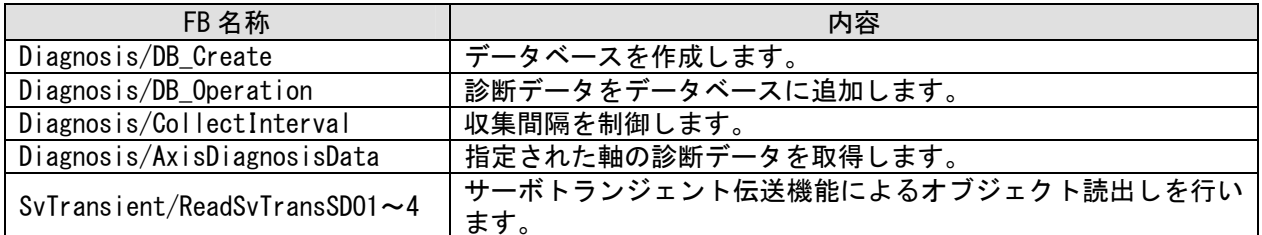

## 【使用デバイス】

データベース登録用のグローバルラベルの各テーブルデータにデバイスを割付けています。 各テーブルデータが連続配置されるように割付けが必要です。

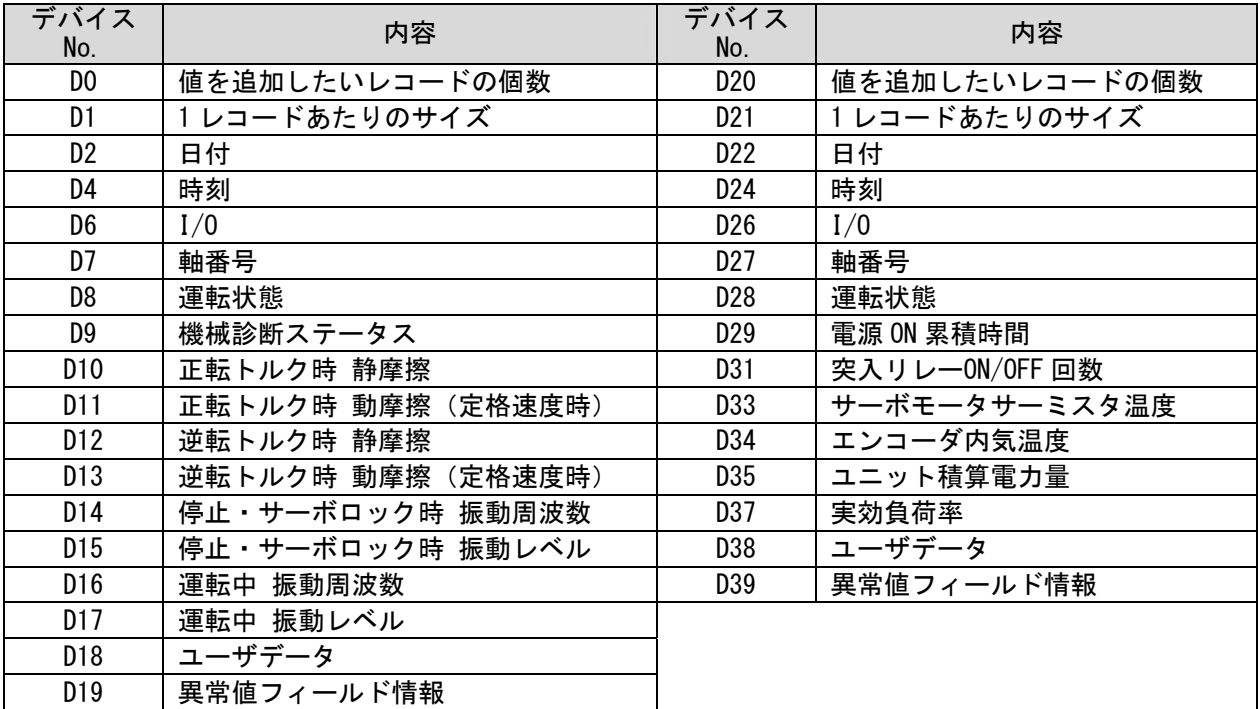

### 【グローバルラベル】

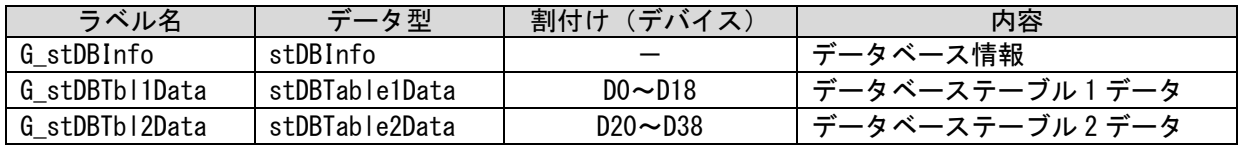

# 【プログラム】

#### ・データベース作成プログラム(**Sample/CreateDB**)

CPU ユニットに挿入された SD メモリカード上にデータベースを構築します。 初回実行時,またはデータベース再構築(DB内データを削除して再作成)時にのみ実行します。 DB 作成実行ラベル (MakeDB) を ON することでデータベース作成を実行します。 グローバルラベル (G\_stDBInfo) のインポートファイルパス (wsImportPath) の情報で作成されます。 データベース作成後は,装置の電源を OFF しても SD メモリカードのデータは消去されません。 データベースの再構築時に本 FB を再び実行してください。

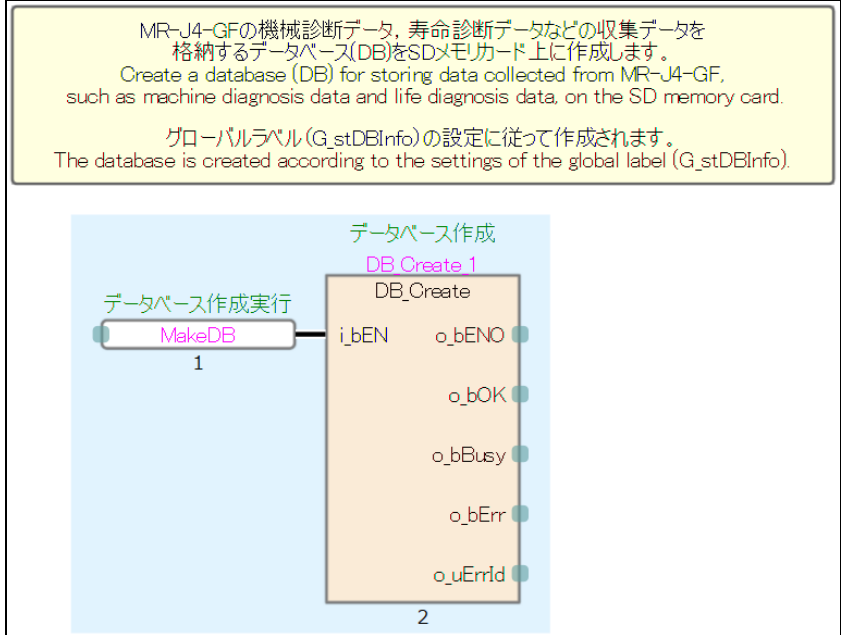

#### ・診断データ収集プログラム(**Sample/DataCollection**)

診断データ収集プログラムは、CPU ユニットの RUN 後収集終了フラグ (bCollectEnd) が ON し, 収集終 了状態となります。プログラムの動作を開始するには,収集終了フラグ(bCollectEnd)を OFF します。 あらかじめデータベース作成プログラムによりデータベースを作成しておいてください。

①先頭 I/O(H0),軸番号(軸 1, 軸 2)を設定します。 CPU ユニットの RUN 後 1 スキャンで設定されます。

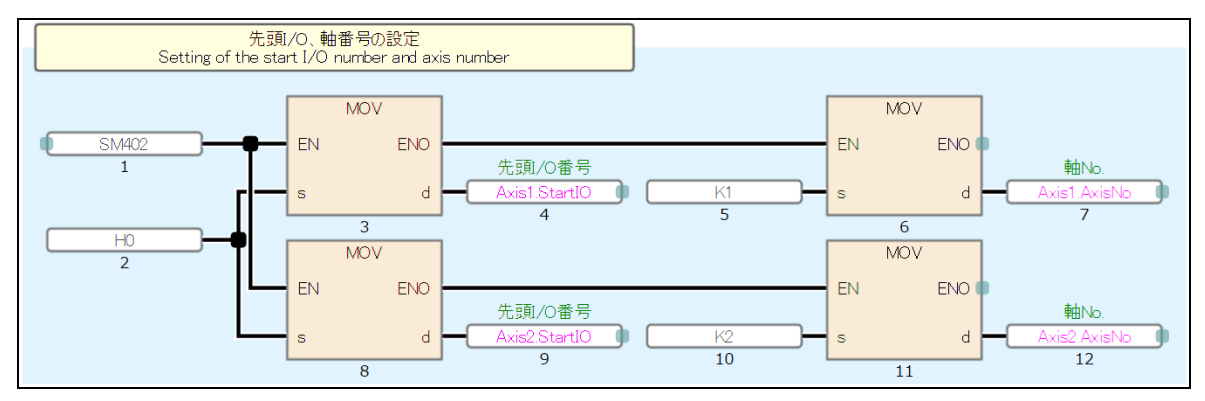

②収集開始時刻(10:00),収集間隔(2 時間毎),収集回数(4 回)の設定と回数カウンタをクリアし ます。CPU ユニットの RUN 後 1 スキャンで設定されます。

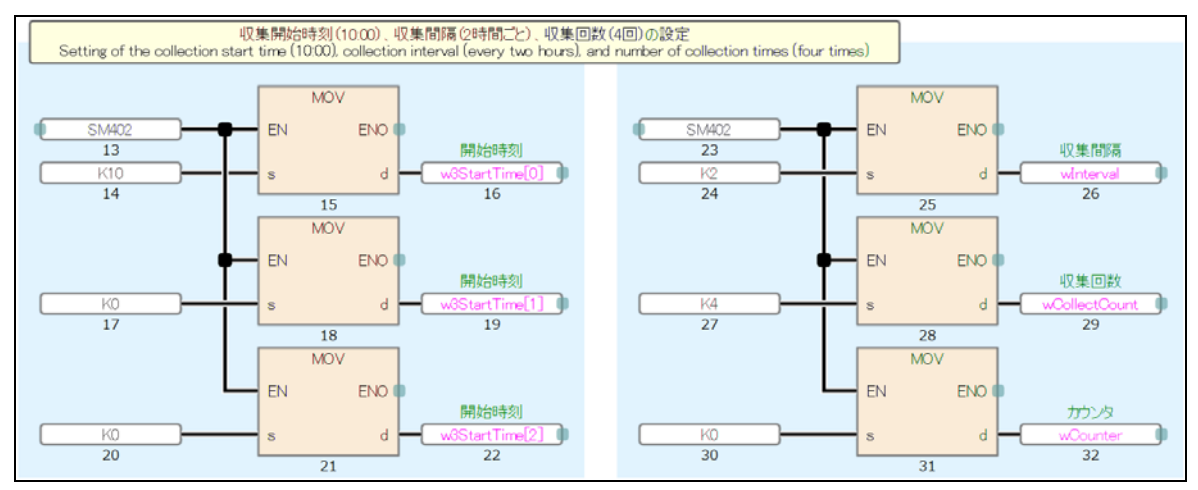

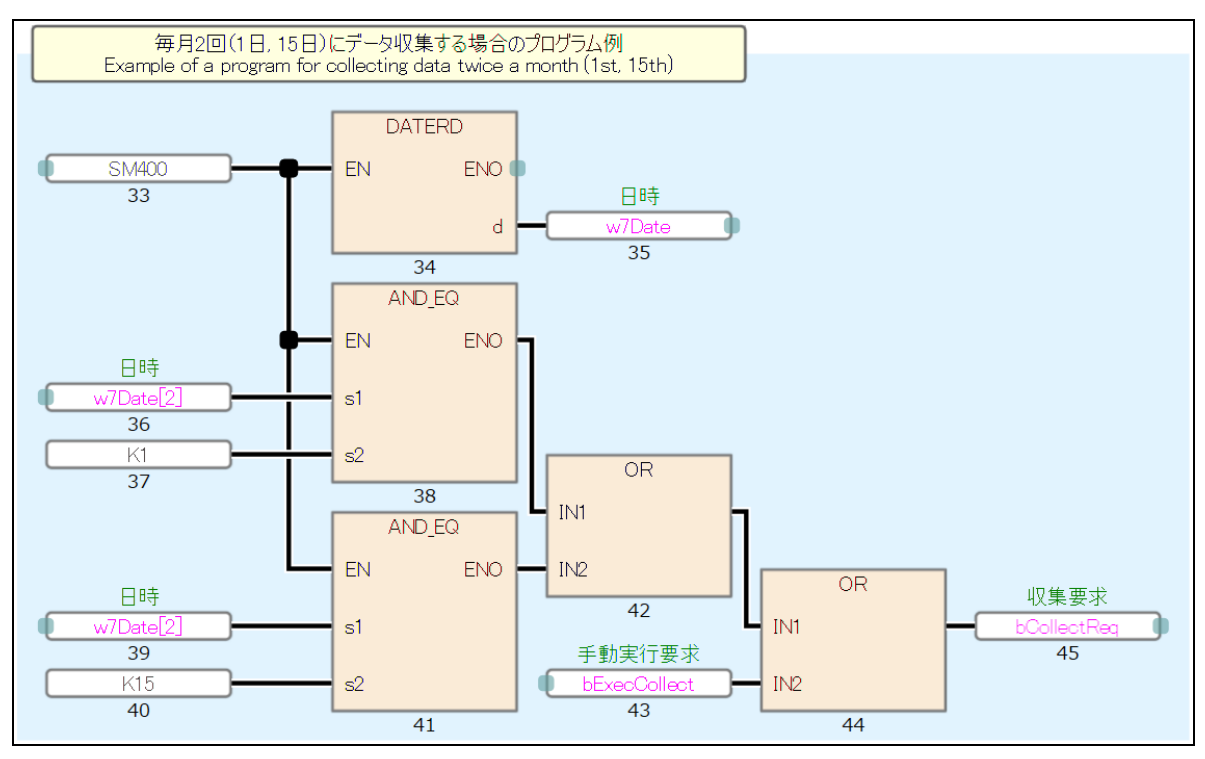

③時計データを参照し,1 日または 15 日の場合に収集要求を ON します。 手動実行要求(bExecCollect)を ON することで, 収集日以外に実行させることが可能です。

④収集開始時刻と収集間隔の制御を行います。

収集開始時刻になると実行要求(bExecReq)が ON します。実行要求 ON によりデータ収集とデータ ベース保存の処理(⑤)を行います。処理が完了したら完了ステータス(i\_bEndStatus)を ON します。 本サンプルプログラムでは、軸2完了(bAxis2End)を入力します。

完了ステータス ON により,収集間隔の監視を行います。実行要求(bExecReq)は OFF します。 収集間隔に設定された時間を経過すると再び実行要求 (bExecReq) が ON します。

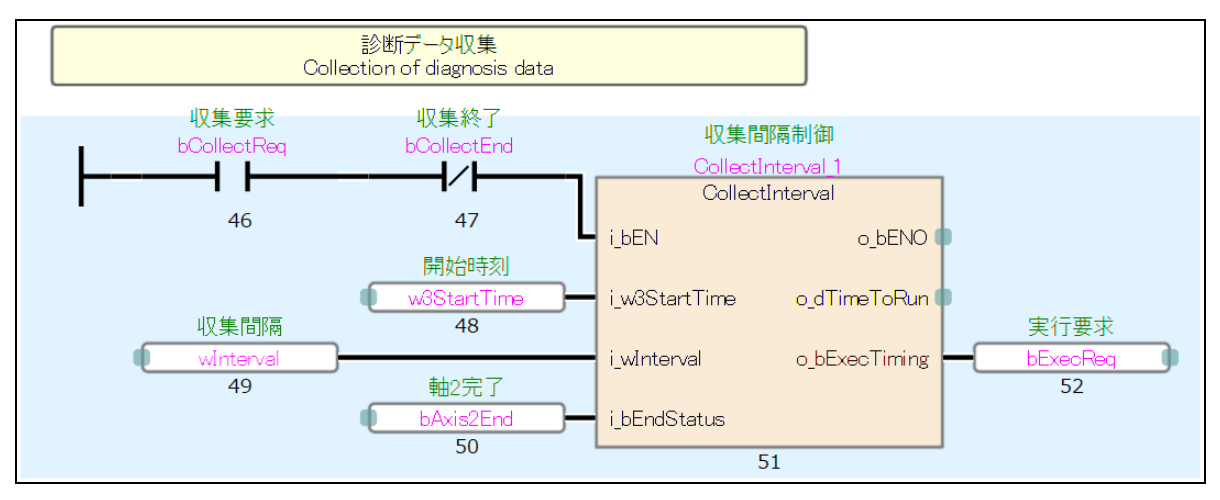

⑤実行要求の ON によりデータ収集とデータベース保存を行います。 軸ごとにデータを収集し,データベースに追加します。 本サンプルプログラムでは,異常時の処理は行っておりません。

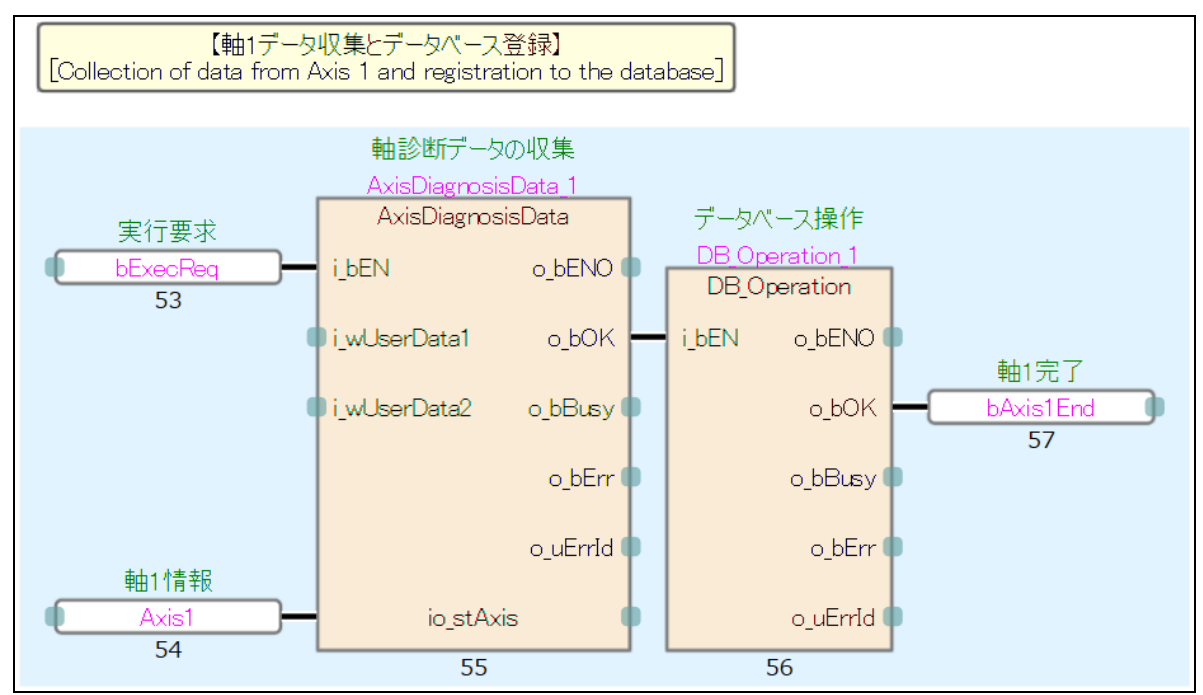

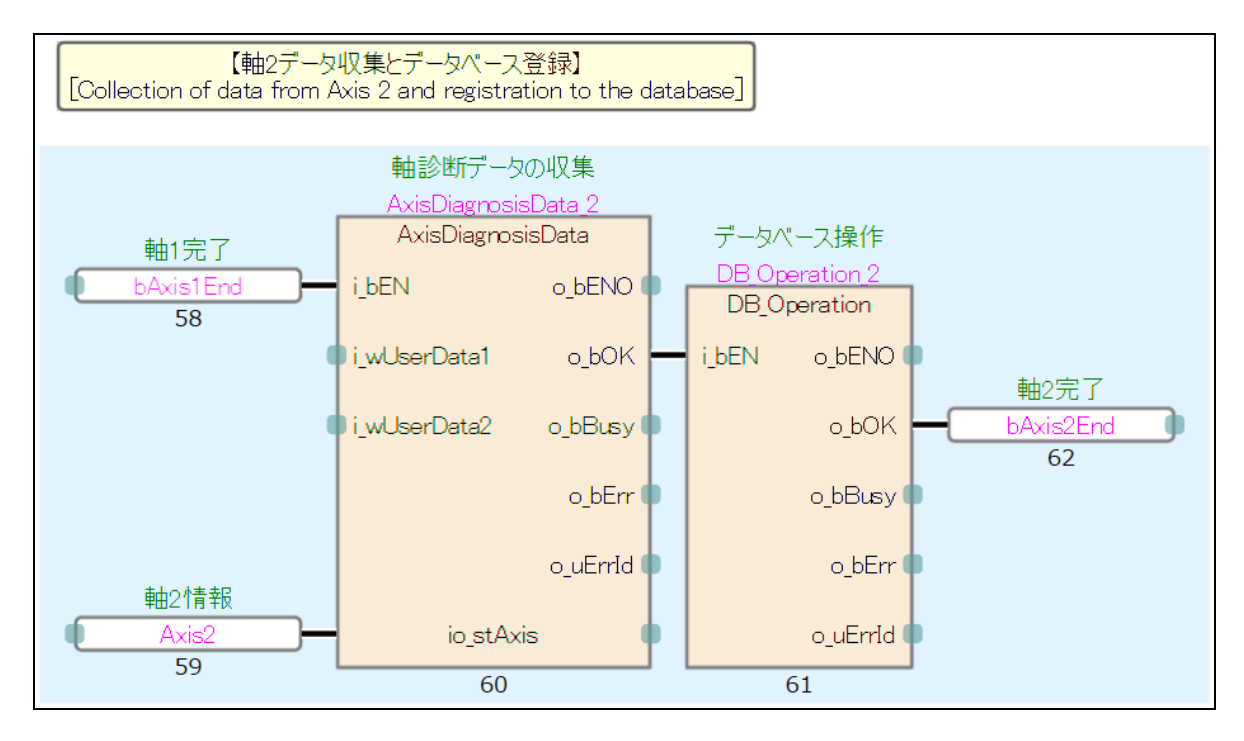

⑥最後の軸の処理が完了するごとにカウント(wCounter)し,収集回数(wCollectCount)に達したら 収集終了(bCollectEnd)を ON します。(④)の収集間隔の制御を停止します。 本サンプルプログラムでは,軸 2 完了(bAxis2End)をカウントします。

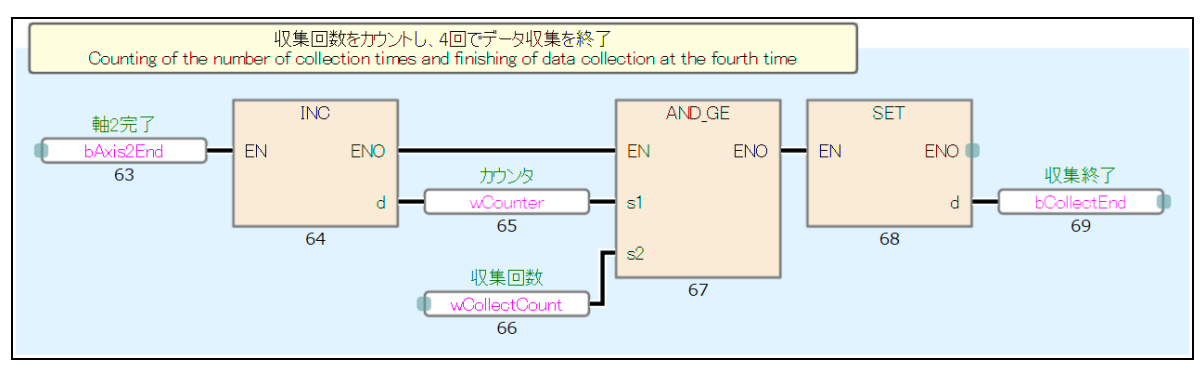